#### **MARS Data Entry Module Shortcuts**

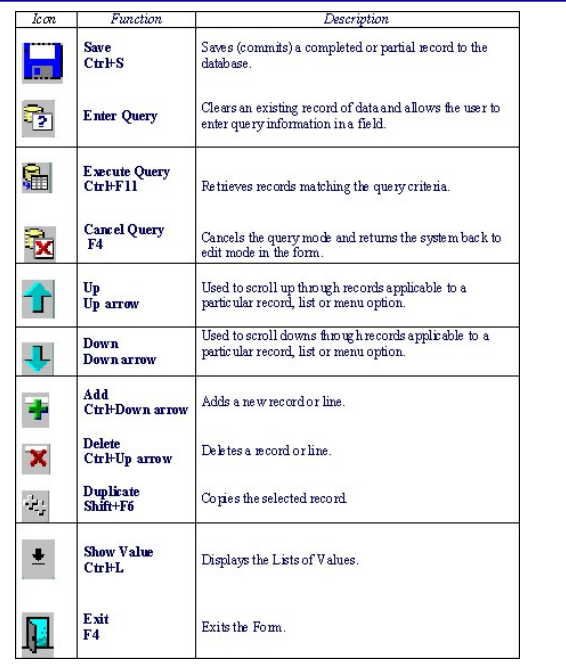

#### **MARS Reporting & Querying Module Shortcuts**

**Web Intelligence "Reading Mode" Toolbar**

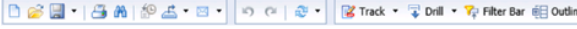

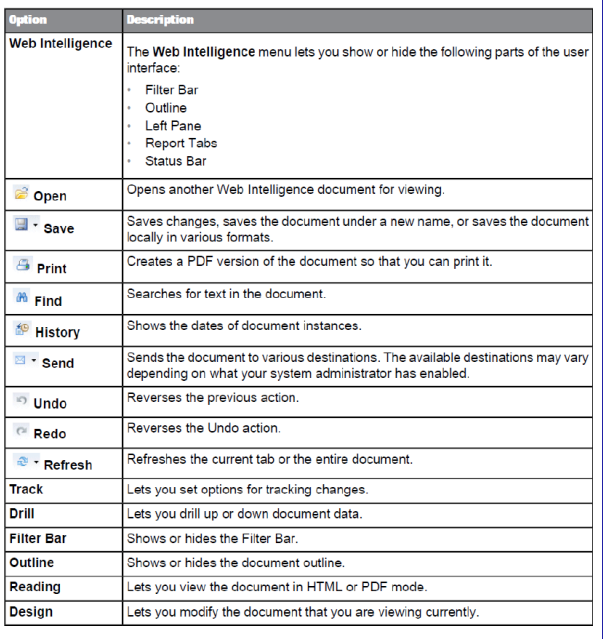

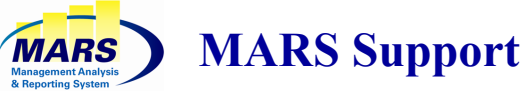

# **Questions or Problems?**

**For MARS account administration and application issues please contact:**

**MARS.Support@noaa.gov Phone: (301) 427-8888 Fax: (301) 713-1742 Mon-Fri 7:30 am - 5:30 pm (Eastern)**

**For local desktop issues, installing required components, and connectivity problems please contact your local IT support center.**

**For financial or business related questions please contact the MARS Project Manager or your MARS Line Office Administrator or FMC Administrator. A listing of FMC Administrators can be found on the MARS website.** 

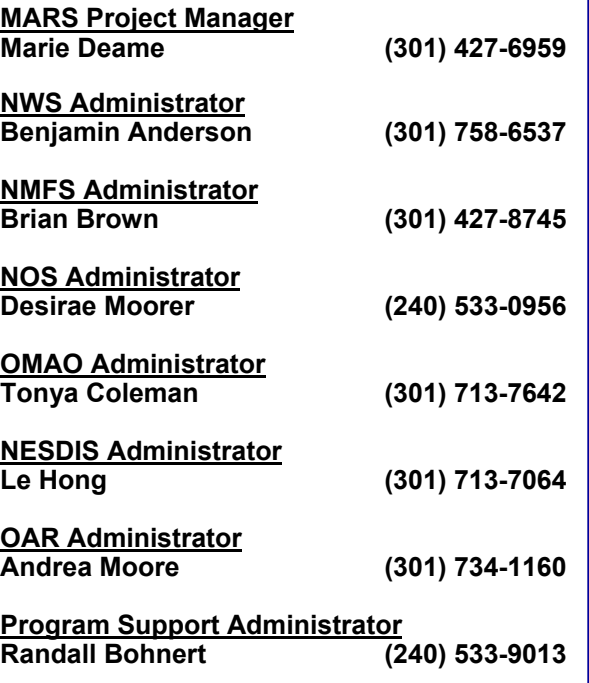

# **Management Analysis & Reporting System**

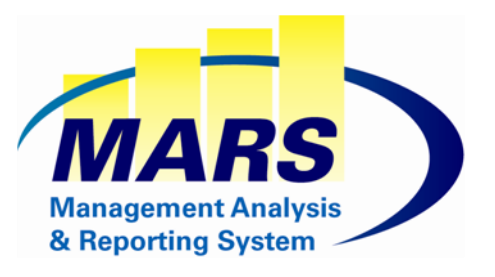

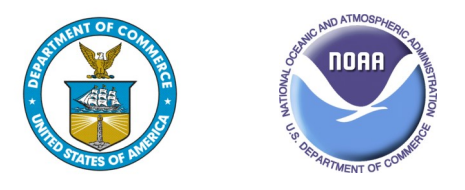

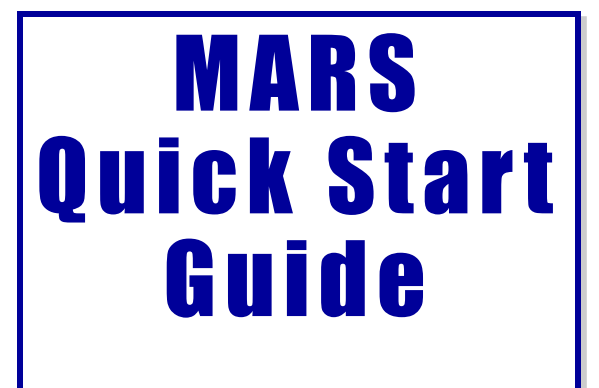

**https://mars.rdc.noaa.gov/**

## **Welcome to the Management Analysis & Reporting System (***MARS***)**

The Management Analysis and Reporting system (MARS) is an enterprise budget execution and financial reporting application for line offices, staff offices, and FMCs. MARS provides functionality which allows users to track commitments, forecast labor, plan execution-year budgets, and conduct financial reporting and analysis. The primary data source MARS uses is the Commerce Business System (CBS), NOAA's financial accounting system.

MARS is composed of two modules, the **Data Entry Module**, and the **Reporting and Querying module**. The 2 modules have a unified authentication system (CAC / PIN or NOAA Email ID / Password).

## **Getting Started with MARS**

- 1. Before attempting to log into either of the MARS modules, make sure that all required software and plug-ins have been loaded on your computer. *Please see the table in the Hardware / Software Requirements section for details.*
- 2. To Access the MARS application go to the following URL:

**https://mars.rdc.noaa.gov**/

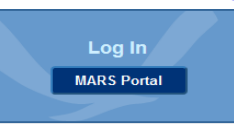

- 3. Click on the *MARS Portal* button and you will be prompted to authenticate either with your *CAC/PIN*  (Internet Explorer only) or with your *NOAA Email ID and Password.*
- 4. After you authenticate, click on either the *Data Entry*  or the *Reporting and Querying* button to access that particular module.

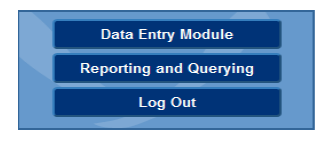

## **Hardware / Software Requirements | NARS Training**

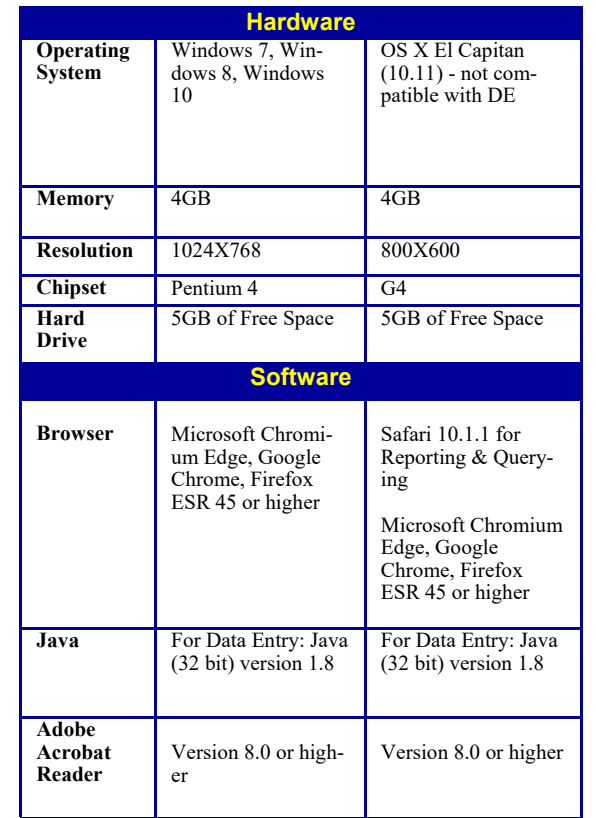

#### **Important Info**

- All Pop-up Blockers must be DISABLED in the browser settings in order to successfully access MARS
- All 3rd party Browser Add-on Toolbars (such as Google, Yahoo, MSN, Bing) need to be removed/ disabled for Data Entry Forms'
- The Java Auto-Updater must be turned off to prevent accidental updates to the user's computer
- Performance of the Oracle applications interface is directly affected by the availability of resources on the client PC
- MacAfee Site Adviser Browser Plug-in is not compatible with Data Entry

#### **Data Entry Module**

Training for the MARS Data Entry Module is available by selecting "Training" from the top menu and then clicking "Data Entry."

#### **Reporting and Querying Module**

Training for the MARS Reporting and Querying Module is available by selecting "Training" from the top menu and then clicking "Reporting & Querying".